# **Analýzy - nový modul pro STEREO 18**

*Modul Analýzy je určen všem, kterým nestačí standardní účetní výstupy, kteří chtějí lepší orientaci ve výsledcích, jakých firma dosahuje, a lepší informovanost o dílčích ekonomických ukazatelích.*

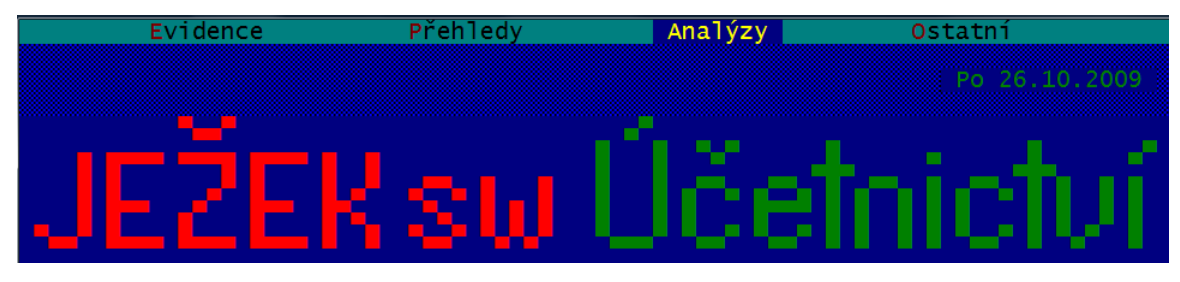

Používání nového modulu je podmíněno vlastnictvím licence na modul Účetnictví - jednak jsou Analýzy dostupné až z tohoto modulu, jednak čerpají data výhradně z účetní evidence. Nově připravené funkce však podstatným způsobem rozšiřují stávající možnosti reportingu tohoto základního modulu.

### **Nejdůležitější vlastnosti:**

- Možnost čerpání dat z libovolného období bez ohledu na provedené závěrky a bez nutnosti jejich vracení.
- Možnost omezení vstupu dat libovolnou kombinací výběru účtů, firem, středisek, výkonů a zakázek.
- Mnoho variant připravených sestav výsledovky a rozvahy s různými úrovněmi podrobností a případnými mezisoučty nebo naopak kumulacemi.
- Sledování vývoje zisku podle několika kritérií časového členění (denní, týdenní, po dekádách, měsíční).
- Export dat pro další zpracování, např. v MS Excel velmi snadná tvorba grafů.
- Připravené vzorové výkazy s vybranými finančními ukazateli.
- Významně rozšířené možnosti používaných funkcí v algoritmech výkazů.
- Možnost tvorby neomezeného množství dalších uživatelských výkazů.

# **Základní obrazovka modulu Analýzy**

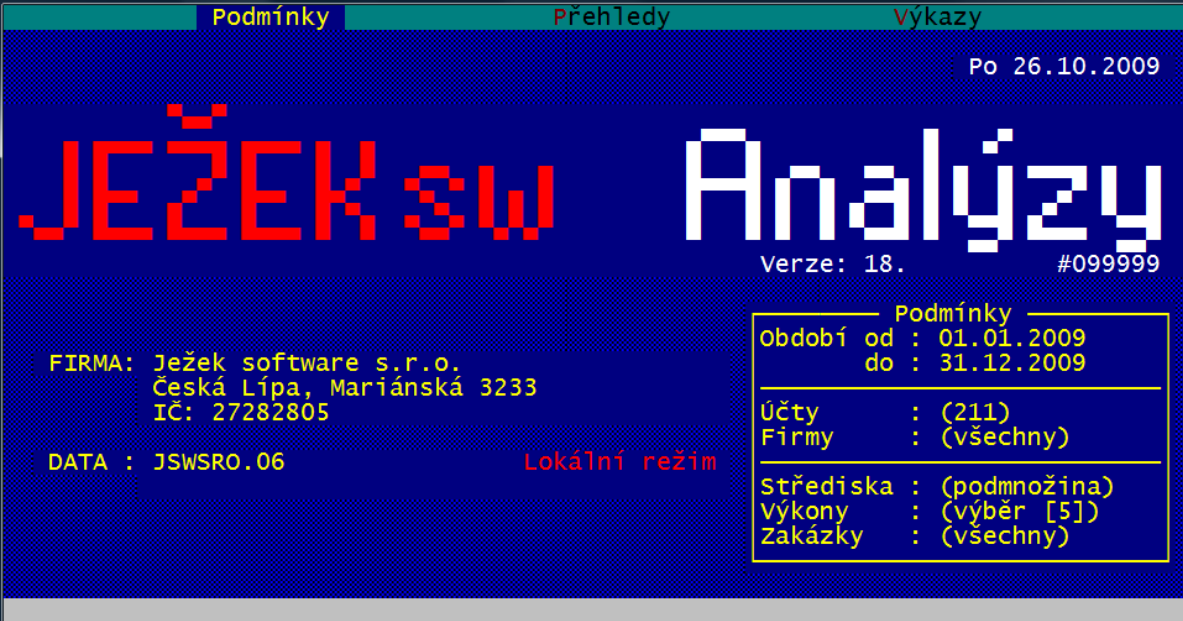

Základní obrazovka zobrazuje kromě zpracovávané firmy a datového adresáře navíc aktuálně nastavené podmínky, které se použijí při tvorbě Přehledů.

# **Podmínky**

*V prvním levém menu modulu Analýzy můžeme nastavit omezení vstupních dat, která budou respektována ve všech výstupech tohoto modulu - sestavách i výkazech.*

#### **Definice podmínek**

Nejprve zadáváme **Období**. Jak již bylo řečeno, datumy je možné zadat libovolně bez ohledu na případné provedené uzávěrky, období dokonce může pokrývat i několik let.

Pokud chceme navíc omezit zpracování dat pouze **podle určitých kritérií používaného členění**, využijeme k tomu další volby v menu.

Údaje, které lze omezit:

- Účtv
- Firmy
- Střediska, Výkony, Zakázky

Omezení, která lze nastavit:

- jeden záznam
- skupina záznamů
	- o podmnožina (Shift+F3, Alt+F3)
	- o výběr (F8)
- všechny záznamy

Pokud máme nastaveno nějaké omezení skupiny, při každém vstupu do editace jsou příslušné záznamy odpovídajícím způsobem zvýrazněny (v základním barevném schématu jsou podmnožiny zvýrazněny zeleně a výběry červeně). Snadno tak zkontrolujeme, zda podmnožina odpovídá našim požadavkům, či zda výběr potřebuje upravit. Toto barevné zvýraznění se zachovává i při změně třídění, dohledávání a orientace jsou tak opravdu maximálně usnadněny.

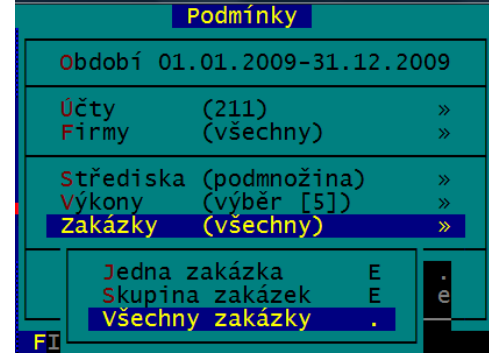

Nastavená kombinace podmínek je neustále vykreslena v pravé dolní části základní obrazovky a vypsána v záhlaví dotčených sestav. Kdykoli tak vidíme, s jakými daty pracujeme.

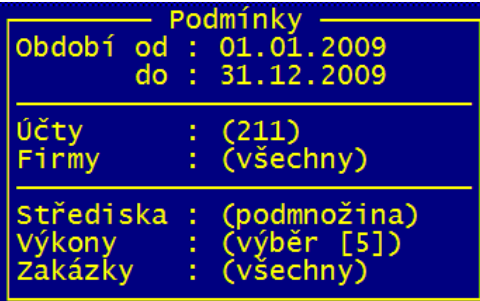

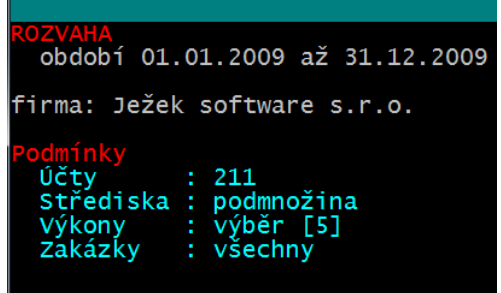

Poznámka: Vzhledem k tomu, že počáteční stavy účtů nelze rozčlenit po firmách, zpracování rozvah (které obsahují PS) omezení podle firem neumožňuje a toto kritérium se neuplatní.

### **Ukládání a načítání vytvořených podmínek**

Uložit kombinaci podmínek<br>Načíst uloženou kombinaci e

Každou nastavenou kombinaci podmínek lze pojmenovat a uložit pro pozdější opětovné použití. Pokud v seznamu již záznam s daným názvem existuje, nabídne se jeho přepsání (aktualizace).

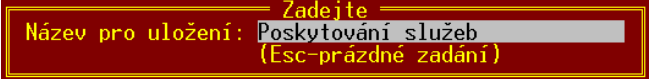

Použití (načtení) uložené podmínky je velmi jednoduché, v seznamu uložených kombinací stačí na příslušném řádku stisknout Enter.

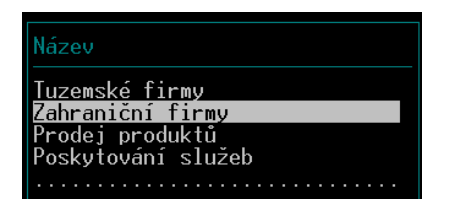

Seznam uložených podmínek je možné třídit podle vlastních požadavků, pro přesun zvoleného záznamu použijme současný stisk klávesy Ctrl a šipky vlevo (pro pohyb vzhůru) nebo Ctrl a šipku vpravo (pro pohyb dolů). Nepotřebné podmínky samozřejmě můžeme vymazat.

# **Přehledy**

*Toto menu sdružuje 4 skupiny sestav - výsledovky, z nich vyplývající přehledy o vývoji zisku, rozvahy a postupný vývoj zůstatků. Zde je také možné exportovat vypočtená data pro následné další zpracování. Ještě jednou připomínáme, že všechny tyto výstupy jsou ovlivněny aktuálně nastavenou vstupní podmínkou.*

### **Výsledovky**

Základní sestavou je standardní "celková" výsledovka. Podle zadaných omezujících podmínek je zpracován jeden výstup, který za zadané období nasčítá náklady, výnosy a z nich plynoucí hospodářský výsledek za vybrané účty, firmy, střediska, výkony a zakázky. Právě restrikce vstupních dat dělá i z této jednoduché sestavy mocný nástroj, pomocí něhož můžeme např. zjistit odděleně provozní, finanční nebo mimořádné náklady a výnosy nebo hospodaření skupiny středisek (a podstředisek) jako celku. Uživatelé si mohou zvolit, zda tuto výsledovku nechají vystoupit na úrovni SU, podrobněji SUAU nebo dokonce položkově.

Následuje skupina výsledovek, které mají již předdefinované součty za jednotlivé firmy, střediska, výkony a zakázky. I v tomto případě si můžeme zvolit stejné úrovně podrobností (SU, SUAU, položkově), navíc je zde ale k dispozici i varianta "Jen součty". Ta poskytne základní přehled o nákladech, výnosech a zisku bez rozpisu účtů.

Pokud v menu této skupiny sestav zvolíme položku "S mezisoučty", máme

možnost sledovat výsledky v dvouúrovňovém členění. Snadno tak můžeme zrekapitulovat rentabilitu zakázek v rámci jednotlivých středisek apod.

Speciální kategorií jsou výsledovky v podobě křížových tabulek (tzv. cross tables). Řádky odpovídají (tak jako u standardní výsledovky) výsledkovým účtům, sloupců však může být v závislosti na zvoleném období více. V nich jsou zaneseny obraty za jednotlivé měsíce nebo roky, na závěr jsou vyčíslené i součty nákladů, výnosů a zisk nebo ztráta. Díky tomu můžeme v jedné sestavě

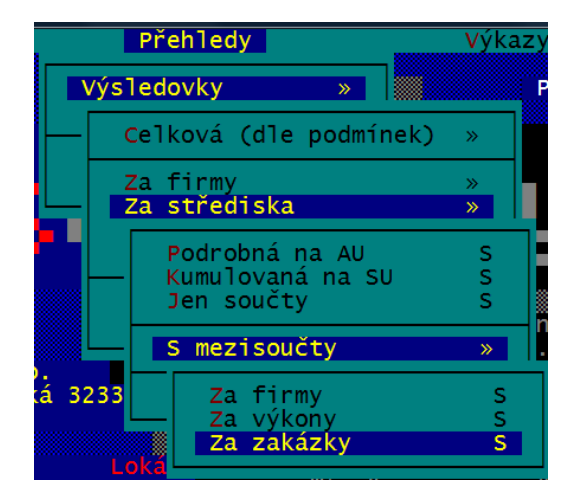

vidět vývoj v jednotlivých časových úsecích s rozpisem odpovídajících účtů. Velmi rychle tak zjistíme, ve kterém měsíci byly na kterém účtu jaké náklady, kdy nejvyšší a kdy naopak nejnižší.

Se všemi sestavami lze samozřejmě pracovat tak, jako v ostatních modulech. Speciálně křížové tabulky doporučujeme exportovat do MS Word. Pokud si zde upravíme orientaci stránky na šířku a zmenšíme velikost písma, můžeme na jedné stránce zobrazit i všech 12 měsíců roku.

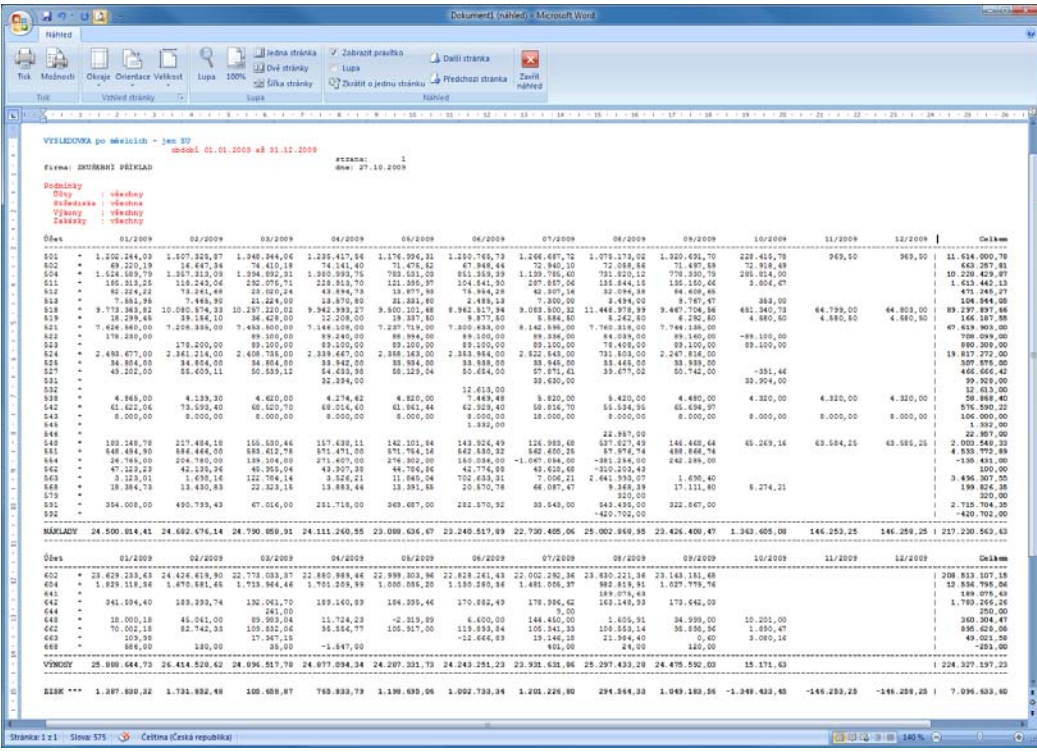

#### **Vývoj zisku**

Vývoj zisku je soubor sestav, které podávají přehled o časovém vývoji tohoto ukazatele. Přehledy opět můžeme generovat s mezisoučty za firmy, za střediska, za výkony a za zakázky a opět se zohledňují nastavené podmínky.

V každé variantě máme na výběr několik časových intervalů:

- denně,
- po týdnech,
- po dekádách,
- po měsících.

Přehledu Vúka Vúsledovku  $\mathbf{w}$ Vývoj zisku w. Celkem (dle podmínek) » 7. firmu  $35<sup>°</sup>$ Za střediska  $35$ Za vúkonu X. Za zakázky  $35$ s<br>sss Denni Túdenní Po dekádách .listo Po měsících

Podle vybrané volby tak v sestavách vedle sebe vidíme součty nákladů, výnosů, zisk a vývoj zisku za zvolené období buď celkově nebo samostatně za jednotlivé firmy, za střediska, za výkony nebo za zakázky.

Opět můžeme využít všechny možnosti, které sestavy, kromě samotného tisku, nabízejí (ve volbách pod klávesovými zkratkami Alt+F1 resp. F10). Výsledná data můžeme exportovat a použít například pro tvorbu grafů. Podrobnosti jsou uvedeny v samostatné kapitole Exporty dat

#### **Rozvahy**

Obdobně jako výsledovky jsou zpracované také rozvahy. Opět je podle zadaných omezujících podmínek zpracován výstup, který za zadané období nasčítá počáteční stavy, aktiva, pasiva, konečné stavy a z nich plynoucí rozvažný hospodářský výsledek za vybrané účty, střediska, výkony a zakázky. Opět můžeme zvolit rozvahu na úrovni SU, podrobněji SUAU nebo položkově.

Poznámka: Již zmíněným omezením je nemožnost zpracovat rozvahy za firmy, protože neexistuje možnost zjištění dílčích počátečních stavů za firmy. Proto, jsou-li v podmínkách obsaženy firmy (jedna nebo výběr), ignorují se a počítá se za všechny. Ostatní podmínky se samozřejmě akceptují.

### **Vývoj zůstatků**

Stejně, jako jsou rozvahy analogií výsledovek, je vývoj zůstatků analogií vývoji zisku. Opět zde můžeme podle zvolených kritérií časově sledovat vývoj na jednotlivých účtech nebo skupinách účtů. Můžeme zobrazit zůstatky:

- denní,
- týdenní,
- po dekádách,
- měsíční.

Například za účty 211, 221 a 261 můžeme sledovat vývoj zůstatku peněžních prostředků, které jsme v zadaném období měli k dispozici. Další možností je sledování zůstatků, které odpovídají revolvingovým nebo kontokorentním bankovním účtům. Zde můžeme přehledně vidět, v jakém období jsme prostředky čerpali a kdy jsme naopak na těchto účtech byli v plusu.

I tyto výsledky můžeme samozřejmě pro další zpracování (například pro tvorby grafů) exportovat. Podrobný popis je uveden v následující kapitole.

#### **Exporty dat**

Nabídka v menu Přehledy je doplněna o Exporty dat. Tato funkce umožní následné zpracování vypočtených výsledků v dalších aplikacích, například jejich vizualizaci v grafické podobě v MS Excel. V něm lze velmi snadno, prakticky třemi kroky z exportovaných dat získat graf. Ve spolupráci s vhodnou nadefinovanou podmínkou tak dostávají výstupy z účetních dat ještě vyšší vypovídací a prezentační hodnotu.

Data můžeme exportovat součtovaná za různá období:

- Denní součty
- Týdenní součty
- Po dekádách
- Po měsících

Výsledkem exportu je soubor typu DBF, který se ukládá do adresáře s programem STEREO. Exportovaný DBF soubor se ihned otvírá v programu asociovaném s touto příponou. Doporučujeme asociovat MS Excel nebo jiný tabulkový procesor. V nich pak můžeme snadno vytvořit z exportovaných dat například sloupcový graf.

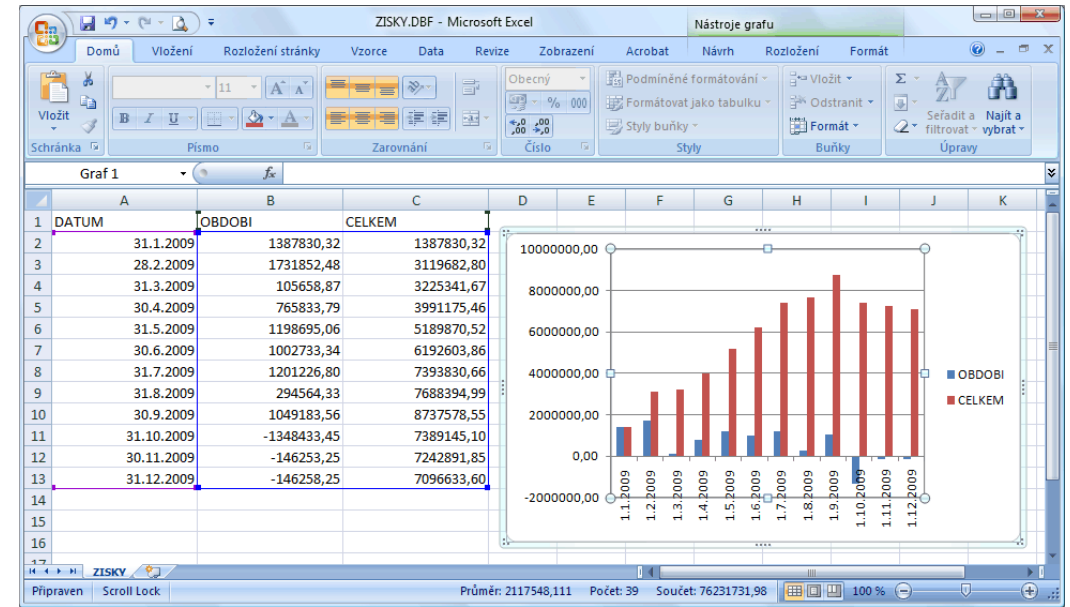

Poznámka: Pokud si chceme ukládat výsledky exportů pro pozdější použití, musíme v tabulkovém procesoru otevřený soubor uložit pod unikátním jménem do zvoleného adresáře na pevném disku. Opakovaný export totiž přepisuje předchozí vyexportovaný soubor DBF v adresáři STEREA.

# **Výkazy**

*Oddíl Výkazy slouží k definování algoritmů pro nejrůznější ekonomické ukazatele, které vhodně doplní sestavy ze sekce Přehledy. Základní výkazy jsou již v programu připraveny, pokročilejší uživatelé si však mohou vlastní algoritmy definovat sami. Při definici lze využít jak datové vstupy z účetnictví, tak i matematické definice (součty, odčítání, násobení, dělení, závorkování, vnořené závorkování, konstanty, operace s výsledky z předchozích řádků apod.).*

#### **Výpočet a tisk**

Výpočet a tisk slouží k volbě existujícího výkazu (pomocí klávesy Enter), který se provede a následně zobrazí v Základní podobě. Pomocí klávesové zkratky Shift+F6 vyvoláme nabídku pro tisk alternativních podob výkazu (včetně číslování řádků apod.).

Seznam výkazů je možné třídit podle vlastních požadavků, pro přesun zvoleného záznamu použijme současný stisk klávesy Ctrl a šipky vlevo (pro pohyb vzhůru) nebo Ctrl a šipku vpravo (pro pohyb dolů). Nepotřebné výkazy samozřejmě můžeme vymazat.

Poznámka: V seznamu výkazů můžeme na vybraném řádku pomocí klávesy Tab (nebo Shift+F10) zobrazit definici algoritmů a případně ji i upravit. Zadávání a úpravě algoritmů je věnovaná následující kapitola.

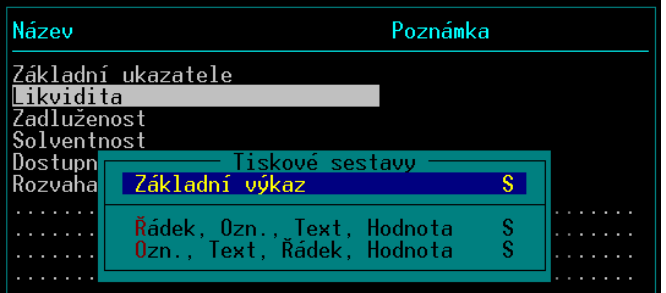

Vúkazu l Vúpočet a tisk Algoritmu

### **Zadávání algoritmů**

Každý výkaz je vlastně seznam očíslovaných řádků, na kterých je, kromě popisné textové části, vlastní algoritmus (vzorec), podle kterých program postupně počítá hodnoty a generuje řádky sestavy. Pro zadávání těchto algoritmů slouží speciální formulář, který obsahuje následující údaje:

- **Řádek** číselná hodnota slouží k identifikaci vzorce, textu, oddělovače. Volitelně může být tisknuta a může být použita ve vzorcích pro výpočty.
- **Označení**  Identifikace například skupiny údajů. Pomocí tří pomlček (---) zadaných

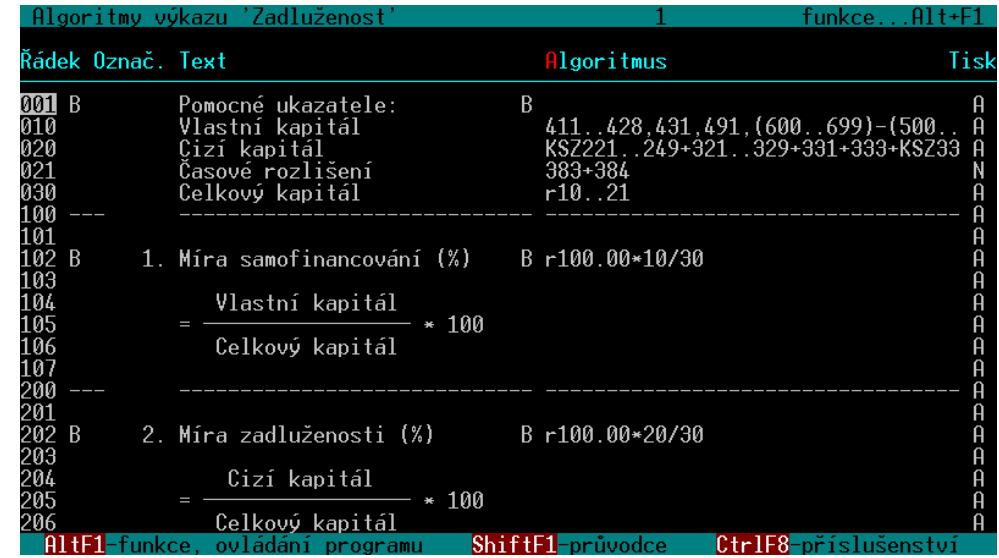

v tomto údaji vystoupí v sestavě vodorovná oddělovací čára. Zadaná hodnota vystupuje v tisku výkazu.

- **Text**  vlastní označení pro vypočítanou hodnotu. Zadaný text vystoupí v sestavě.
- **Algoritmus**  vzorec pro výpočet, který se má na tomto řádku vypočítat. Editaci vyvoláme klávesami Tab nebo kombinací Shift+F10.
- **Tisk**  volba, zda má řádek vystupovat v sestavě. Některé řádky počítají třeba pomocné mezisoučty, takže není nutné, aby vystupovaly v tisku. Pak stačí nastavit tento údaj na hodnotu N.

Vlastní zadávání vzorce pro konkrétní řádek se provádí zápisem do editačního políčka údaje Algoritmus nebo (například je-li výraz dlouhý) v editačním okně, které vyvoláme klávesou Tab (nebo Shift+F10) .

 $\theta$ laoritmus výpočtu – řádek 020 KSZ221...249+321...329+331+333+KSZ336+KSZ341...349+361...369+372+KSZ373+377+379+3

Do vzorce můžeme zadávat:

- **Hodnoty z účetnictví** podle zadaných podmínek se za zadané období spočítají příslušné počáteční stavy, obraty, konečné stavy, konečné stavy kladné, záporné a to buď za celý účet, za stranu Má Dáti, za stranu Dal, rozvažné stavy se zohledněním povahy účtů atd. Zasahuje-li výpočet do historie před aktuální účetní období, spočítají se počáteční stavy samozřejmě podle archivovaných údajů. Podrobný popis syntaxe jednotlivých možností je uveden v nápovědě programu. Výše zmíněné hodnoty můžeme použít ve vzorcích buď za konkrétní účet, nebo za intervaly účtů.
- **Matematické výrazy** numerické konstanty (čísla vždy ve formátu s desetinnou tečkou), závorky, vnořené závorky, operandy pro operace sčítání, odečítání, násobení a dělení.
- **Čísla řádků** prefixem "r" můžeme identifikovat kterýkoli z řádků nebo intervalu řádků a můžeme je použít pro výpočty. Program podporuje vícenásobné průchody, takže nemusíme ve vzorci použít pouze výsledky z předchozích řádků. Opakovaných průchodů bude provedeno podle potřeby tolik, aby se postupně spočetly všechny hodnoty. Samozřejmě je programu zapracovaná ochrana proti cyklení a křížovým odkazům.

Zadané vzorce v algoritmu zvoleného výkazu si můžeme pro případnou kontrolu pomocí klávesové zkratky Shift+F6 vytisknout.

Pokud máme nadefinované požadované vzorce výpočtu pro výkaz, můžeme ve volbě Výkazy/ Výpočet a tisk spustit výpočet. Jestliže je někde ve vzorci syntaktická chyba, program nás na ní upozorní.

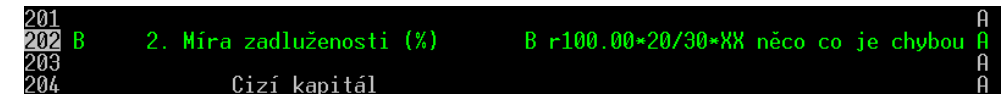

Jestliže je v některém vzorci chyba logická (např. jiná čísla účtů nebo strana Má Dáti místo strany Dal), výpočet proběhne, ale výsledky nebudou korektní.

Výsledkem výpočtu podle vzorců v jednotlivých řádcích bude sestava, která zobrazí textovou část (údaje Označení a Text) a vypočtené hodnoty z údaje Algoritmus. Samozřejmě se zohledněním údaje Tisk na každém řádku.

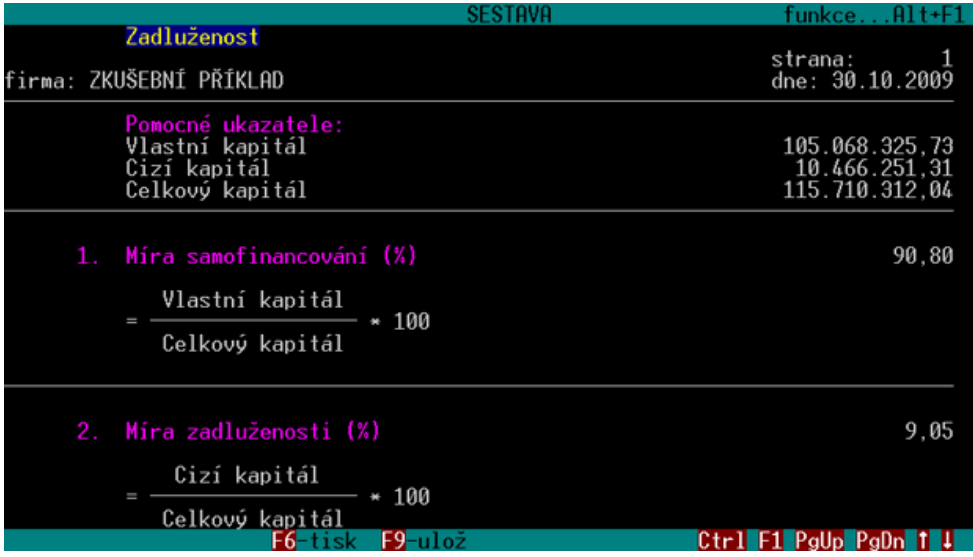

**Závěr**